# Migration from ispCP to i-MSCP

This howto explain how to migrate from ispCP to i-MSCP by using the miration script provided by the i-MSCP team. Currently, only migration from ispCP version 1.0.7 is supported.

Be aware that migration from ispCP is no supported by i-MSCP >= **1.2.16** 

Before doing the migration, it's greatly recommended to make a **backup** of your data and even, test the migration with a clone of your system to detect any problem and the way to solve them.

#### Download and untar i-MSCP archive

```
# cd /usr/local/src
# wget https://github.com/i-MSCP/imscp/archive/<<version>>.tar.gz
# tar xzf <<version>>.tar.gz
# cd imscp-<<version>>
```

# Start the installation of the system in buildonly mode

```
# perl imscp-autoinstall -db
```

## Copy i-MSCP files on your file system

Once the build step is done, copy the files on your file system

```
# cp -Rv /tmp/imscp/* /
```

### Run the migration script

```
# cd /var/www/imscp/engine/setup/
# perl imscp-migrate-from-ispcp
```

### Last update: 2016/03/09 20:38

#### Run the i-MSCP setup script

# perl imscp-setup -d

If all the steps are fine, you should be able to enter in the new control panel

#### Some considerations

- The logs for either a failed or successful setup will be at /var/log/imscp/imscp-setup.log
- The SQL user which is used by i-MSCP **MUST** have full privileges (or else it won't be able to create and populate the imscp table). You have two options, either using the SQL root user or having a specific SQL user which have full access to your SQL server.

From:

https://wiki.i-mscp.net/ - i-MSCP Documentation

Permanent link:

https://wiki.i-mscp.net/doku.php?id=migration:ispcp

Last update: 2016/03/09 20:38

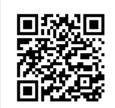

https://wiki.i-mscp.net/ Printed on 2017/03/27 07:06